# Fortress ClickHouse

Secure Your Database and Foil Evildoers in 15 Minutes or Less

Robert Hodges - Altinity

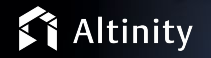

## A brief message from our sponsor…

#### **Robert Hodges**

Database geek with 30+ years on DBMS. Kubernaut since 2018. Day job: Altinity CEO

## **Vitaliy Zakaznikov**

15+ years of experience in software and hardware test. Day job: Altinity Head of QA

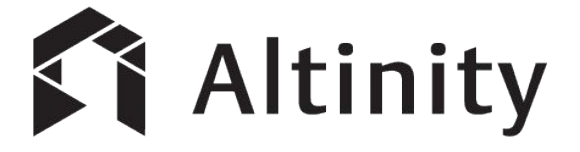

ClickHouse support and services including [Altinity.Cloud](https://altinity.com/cloud-database/)

Authors of [Altinity Kubernetes Operator for ClickHouse](https://github.com/Altinity/clickhouse-operator)

and other open source projects

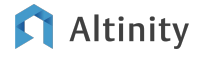

## ClickHouse is a real-time analytic database

Understands SQL

Runs on bare metal to cloud

- Shared nothing architecture
- Stores data in columns

Parallel and vectorized execution

Scales to many petabytes

Is Open source (Apache 2.0)

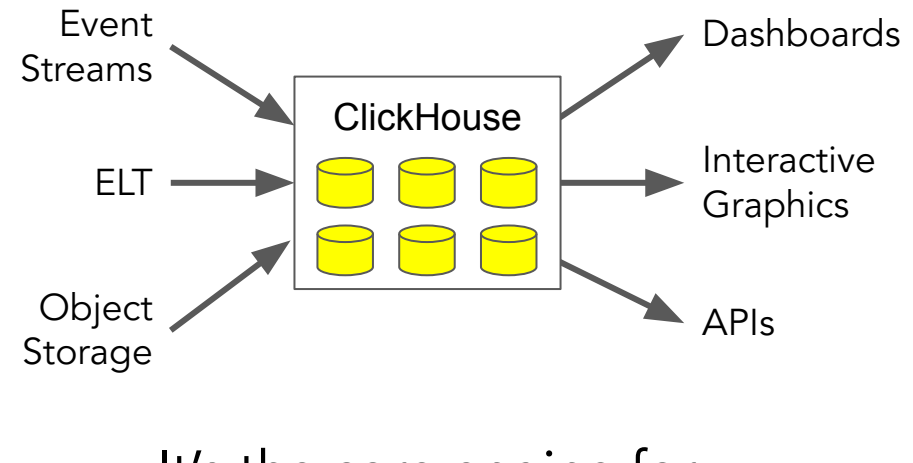

It's the core engine for low-latency analytics

**ClickHouse** Server Attack Surfaces

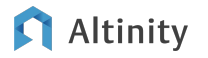

## Targets for hardening on ClickHouse server

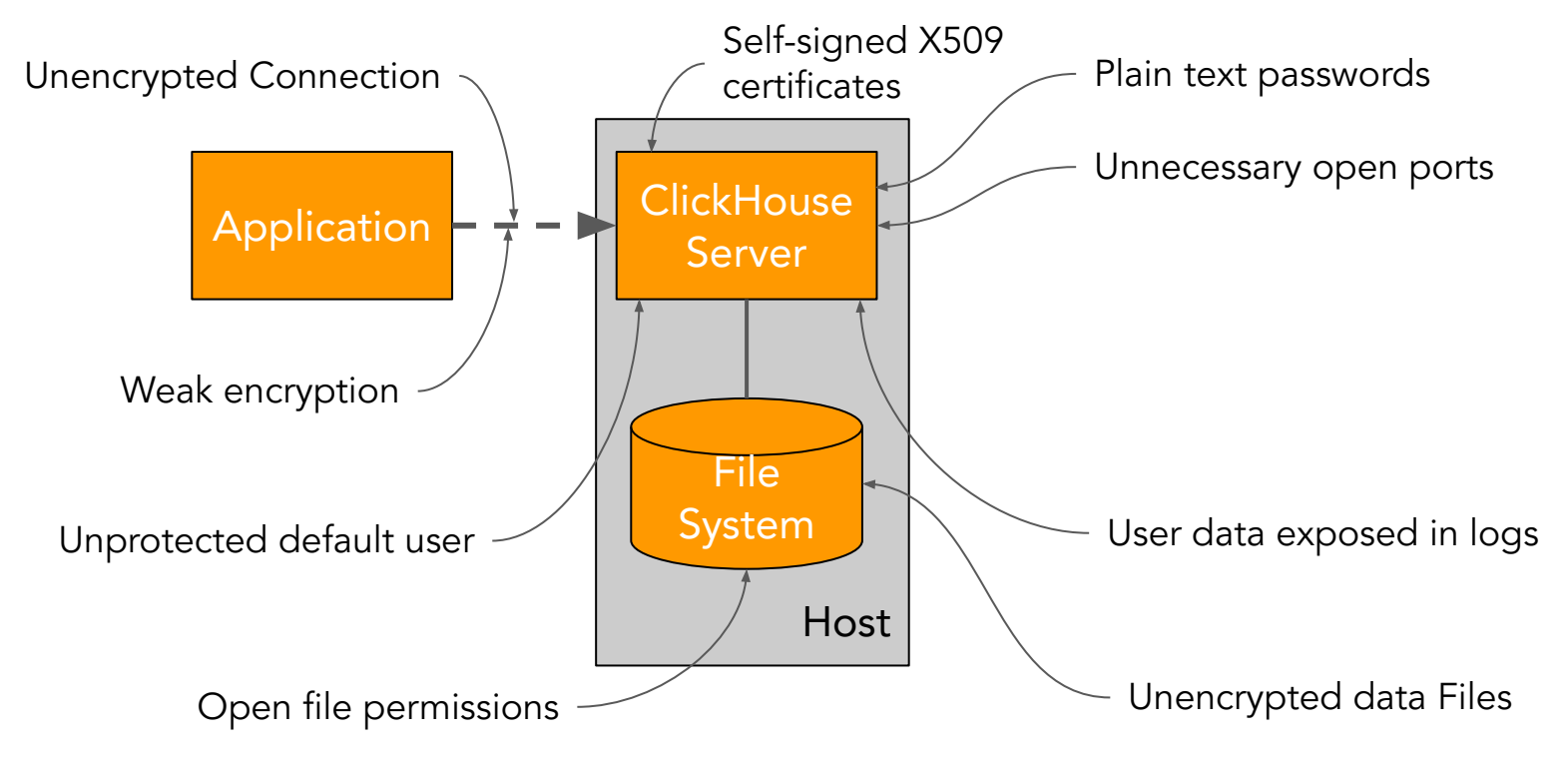

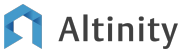

Initial ClickHouse security checks

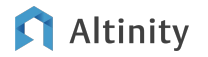

## Starting a ClickHouse test server on Docker

**# Get ClickHouse container.**

**docker pull clickhouse/clickhouse-server:23.3.3.52 # Tag it.** 

```
docker tag clickhouse/clickhouse-server:23.3.3.52 \
```

```
 clickhouse:my-fortress
```
**# Start.** 

**docker run -d --name my-fortress \**

```
 -v $(pwd)/data/conf.d:/etc/clickhouse-server/conf.d \
```

```
 -v $(pwd)/data/users.d:/etc/clickhouse-server/users.d \
```

```
 -v $(pwd)/data/certs:/certs \
```
 **clickhouse:my-fortress**

## Know your ClickHouse server file locations!

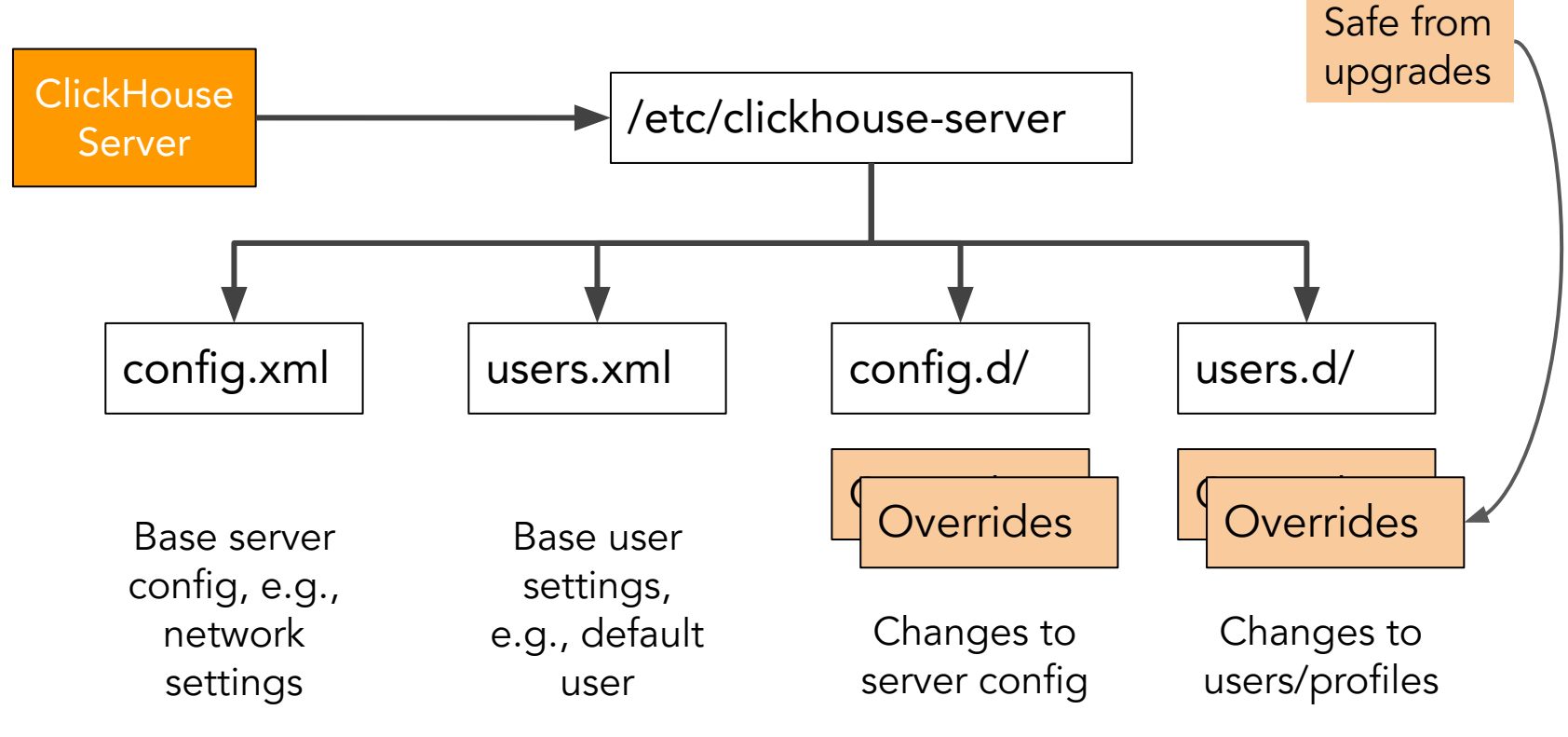

Altinity

## Look for plain text passwords

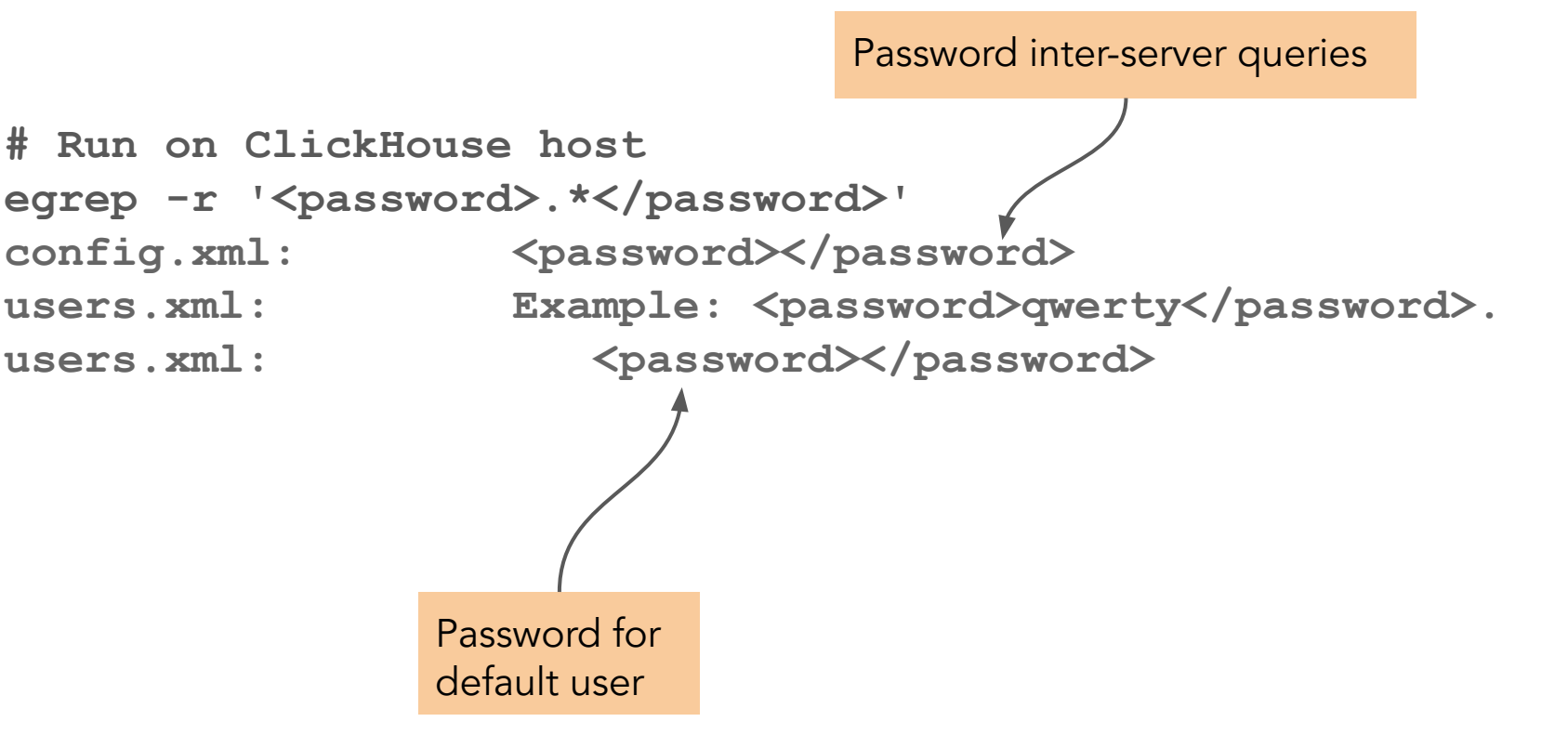

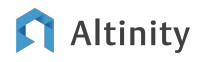

## Tips for defining users

Generating passwords -- don't forget '-n'

echo -n "secret" | sha256sum | tr -d

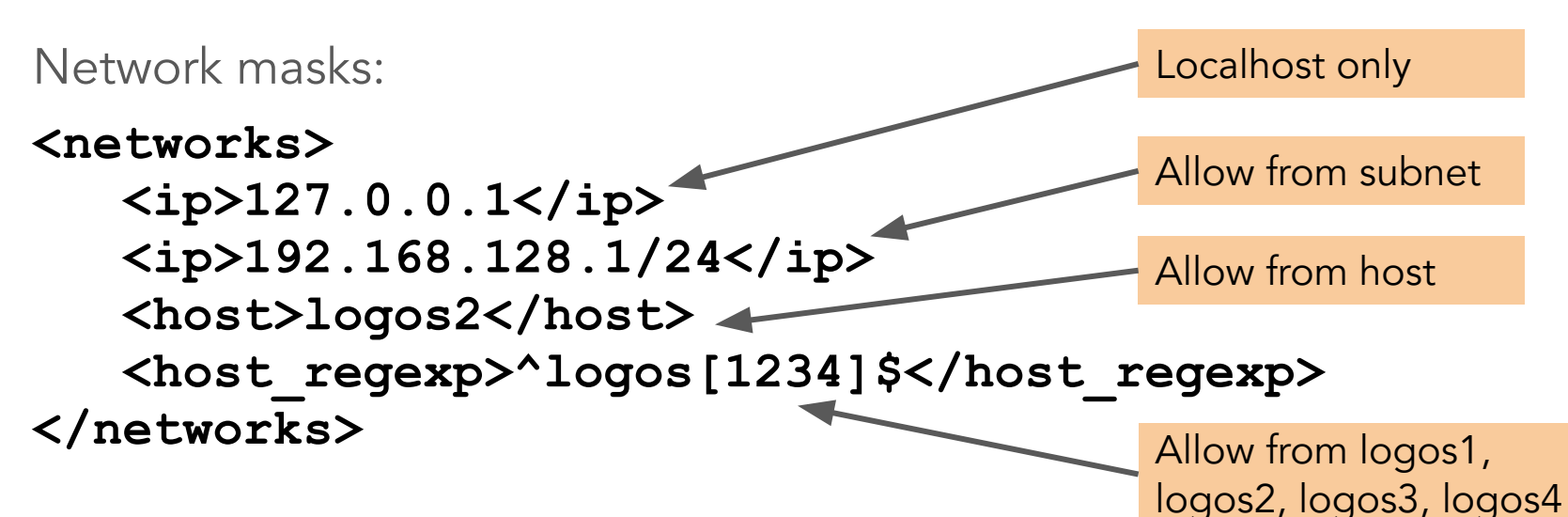

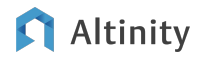

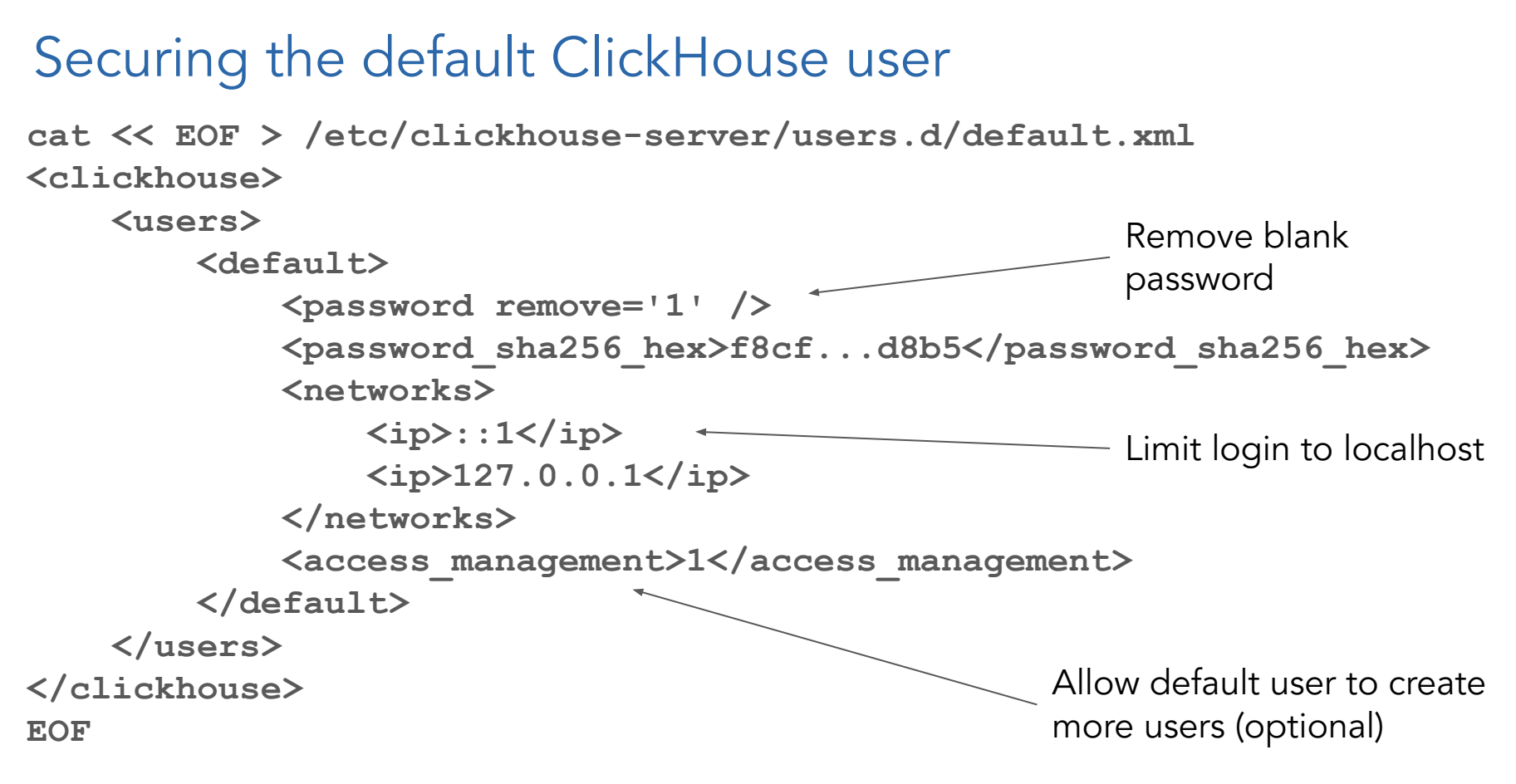

#### Altinity

Locking down unused ClickHouse ports

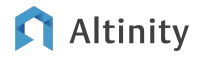

## Know your ClickHouse ports!

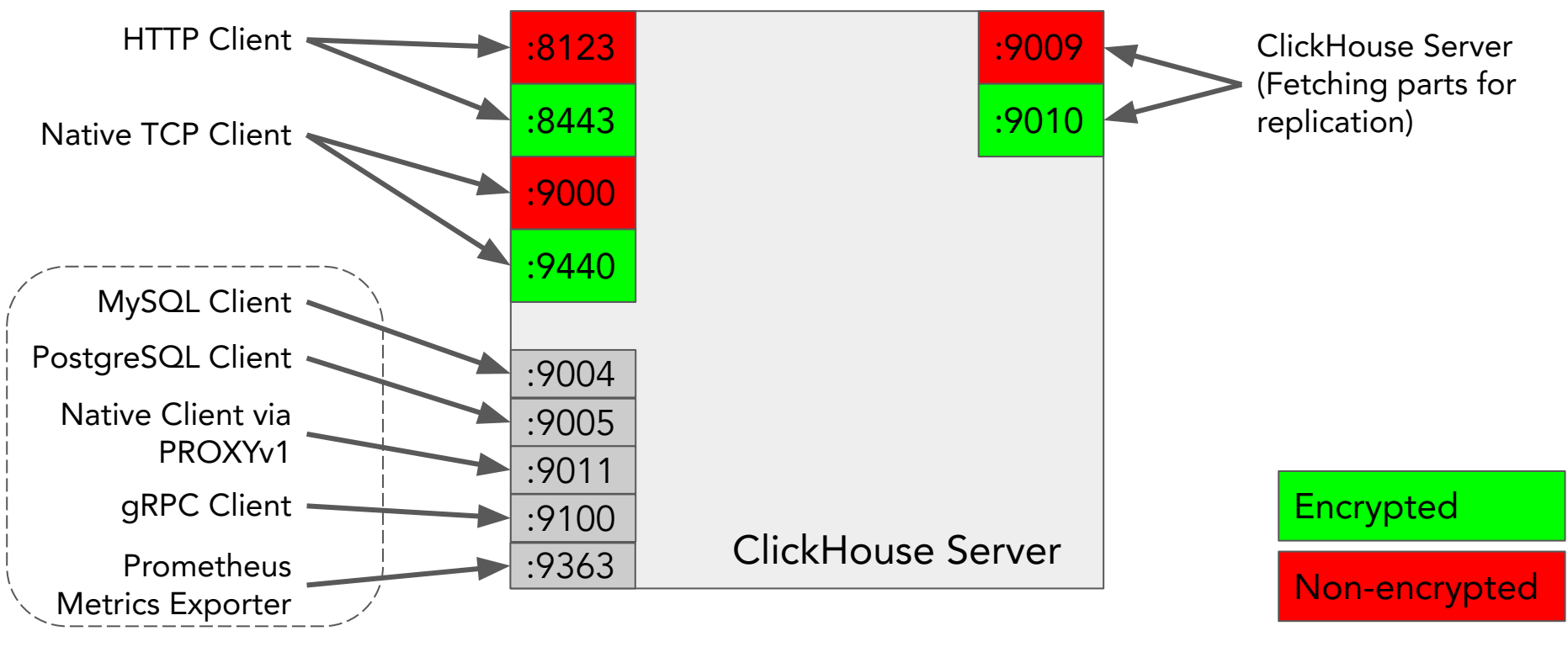

Altinity

## How to look for open ports…

**# Run on ClickHouse host**

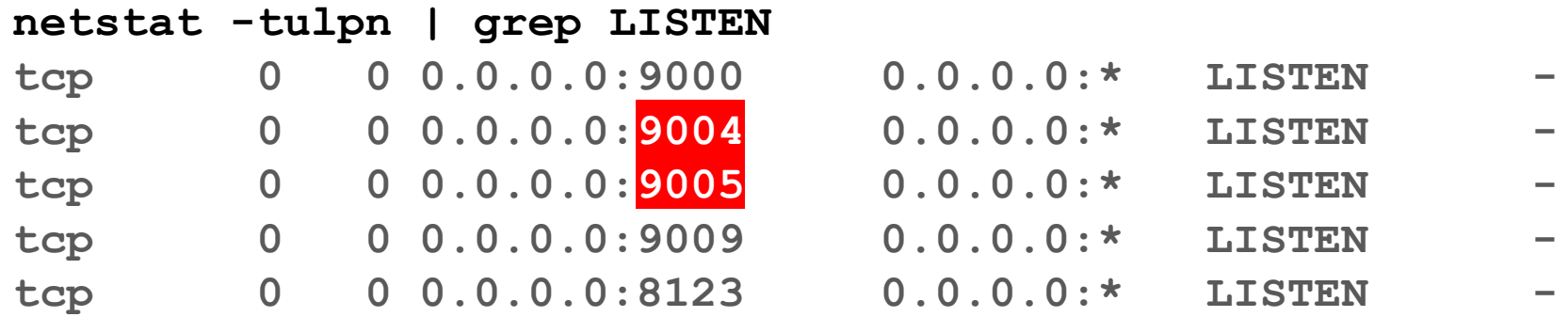

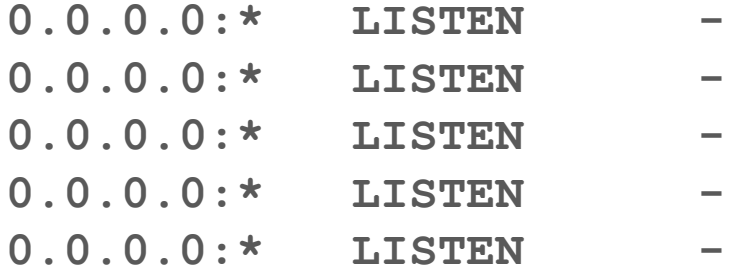

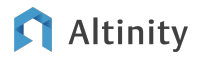

## Turning off undesired ports

```
cat << EOF >
```

```
/etc/clickhouse-server/conf.d/disable_mysql_and_pg_ports.xml
<clickhouse>
```

```
 <!-- Disable MySQL and PostreSQL emulation ports -->
    <mysql_port remove="true"/>
    <postgresql_port remove="true"/>
</clickhouse>
EOF
                       Requires a restart
```
to take effect

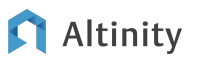

## Ensure that open ports really disappeared

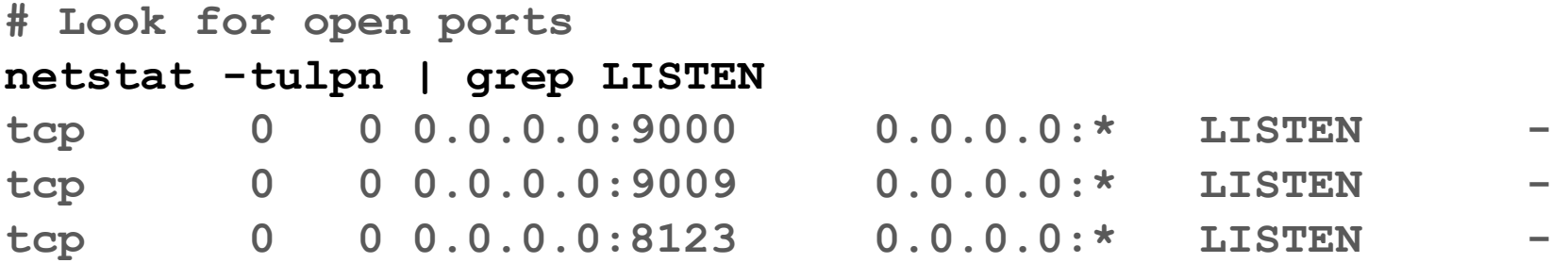

**# Check for ports in processed XML.** 

**cat /var/lib/clickhouse/preprocessed\_configs/config.xml |\ grep mysql\_port cat /var/lib/clickhouse/preprocessed\_configs/config.xml |\ grep postgresql\_port**

Shows what ClickHouse actually "sees"

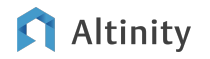

Creating your own certificate authority

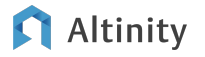

### Options for ClickHouse server certificates

**Certificate from a public CA like Let's Encrypt**

Ideal for external services or services with clients you don't control

**Certificate from your own internal CA**

Ideal for internal services where you control the clients and their operating environment

**Self-signed certificate**

Useful for testing. **Never use this approach for real data.**

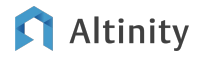

## Setting up your own certificate authority

**# Generate CA key & cert. cd /etc/clickhouse-server/certs openssl genrsa -out fortress\_ca.key 2048 openssl req -new -x509 -subj "/CN=Fortress CA" \ -days 3650 -key fortress\_ca.key \ -extensions v3\_ca -out fortress\_ca.crt**

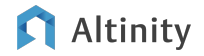

### Create a server certificate and Diffie-Hellman params

```
# Generate server key and cert, sign with CA key.
openssl req -newkey rsa:2048 -nodes \
  -subj "/CN=fortress" \
  -keyout server.key -out server.csr
openssl x509 -req -in server.csr -out server.crt \
  -CAcreateserial -CA fortress_ca.crt \
  -CAkey fortress_ca.key -days 365
```
**# Generate Diffie-Hellman params openssl dhparam -out dhparam.pem 4096**

#### Two extra steps when running in a Docker container

**# Ensure file permissions are set to ClickHouse user:group sudo chown 101:101 /etc/clickhouse-server/certs/\***

**# Add fortress as a host name in /etc/hosts vi /etc/hosts**

**...**

**127.0.0.1 localhost**

**::1 localhost ip6-localhost ip6-loopback**

**...**

**172.17.0.10 a99dee369c69 fortress :wq**

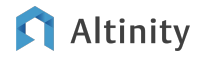

## Install the internal CA in the host certificate store

```
cp /etc/clickhouse-server/certs/fortress_ca.crt \
  /usr/local/share/ca-certificates
update-ca-certificates
```
Installs the certificate so SSL-enabled clients can see it automatically

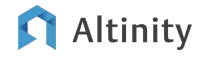

Encrypting connections to **ClickHouse** 

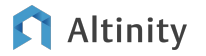

## First, enable only encrypted ports

**cat << EOF > data/conf.d/ssl.xml <clickhouse>**

> **<!-- disable http and enable https port --> <http\_port remove="true"/> <https\_port>8443</https\_port>**

 **<!-- disable tcp and enable secure tcp port --> <tcp\_port remove="true"/> <tcp\_port\_secure>9440</tcp\_port\_secure>**

 **<!-- disable http and enable https inter-server port --> <interserver\_http\_port remove="true"/> <interserver\_https\_port>9010</interserver\_https\_port>**

**. . .**

Second, configure the server settings for inbound TLS

 **<!-- configure OpenSSL -->**

 **<openSSL>**

 **<server>**

 **<certificateFile>/etc/.../certs/server.crt</certificateFile> <privateKeyFile>/etc/.../certs/server.key</privateKeyFile> <caConfig>/etc/.../certs/fortress\_ca.crt</caConfig> <loadDefaultCAFile>false</loadDefaultCAFile> <verificationMode>relaxed</verificationMode> <cacheSessions>true</cacheSessions> <disableProtocols>sslv2,sslv3</disableProtocols> <preferServerCiphers>true</preferServerCiphers> <invalidCertificateHandler>**

 **<name>RejectCertificateHandler</name>**

 **</invalidCertificateHandler>**

 **</server>**

## Third, configure outbound connections to other servers

 **<client>**

 **<loadDefaultCAFile>false</loadDefaultCAFile> <caConfig>/etc/.../certs/fortress\_ca.crt</caConfig> <certificateFile>/etc/.../certs/server.crt</certificateFile> <privateKeyFile>/etc/.../certs/server.key</privateKeyFile> <cacheSessions>true</cacheSessions> <disableProtocols>sslv2,sslv3</disableProtocols> <preferServerCiphers>true</preferServerCiphers> <verificationMode>strict</verificationMode> <invalidCertificateHandler>**

 **<name>RejectCertificateHandler</name>**

 **</invalidCertificateHandler>**

```
 </client>
```

```
 </openSSL>
```

```
</clickhouse>
```
## Now you can connect to ClickHouse with TLS!

**clickhouse-client --host=fortress --password=WLNj00x/ --secure ClickHouse client version 23.3.3.52 (official build). Connecting to fortress:9440 as user default. Connected to ClickHouse server version 23.3.3 revision 54462.**

**273ad4f0c468 :) quit**

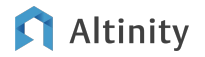

Enabling at rest encryption for ClickHouse data

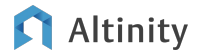

## Encryption at rest, option 1: file system

File system encryption is the simplest path to global at-rest encryption.

Some of our favorite options:

- 1. LUKS (Linux Unified Key Setup) -- Encrypt local volume using DMCrypt
- 2. Cloud block storage encryption -- Use public cloud automatic encryption
	- a. Example: Amazon EBS encryption
- 3. Kubernetes storage provider encryption -- Enable encryption in StorageClass if supported.
	- a. Example: AWS EBS provider encrypted: "true" option

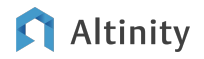

Option 2: Encrypted volume using storage policy

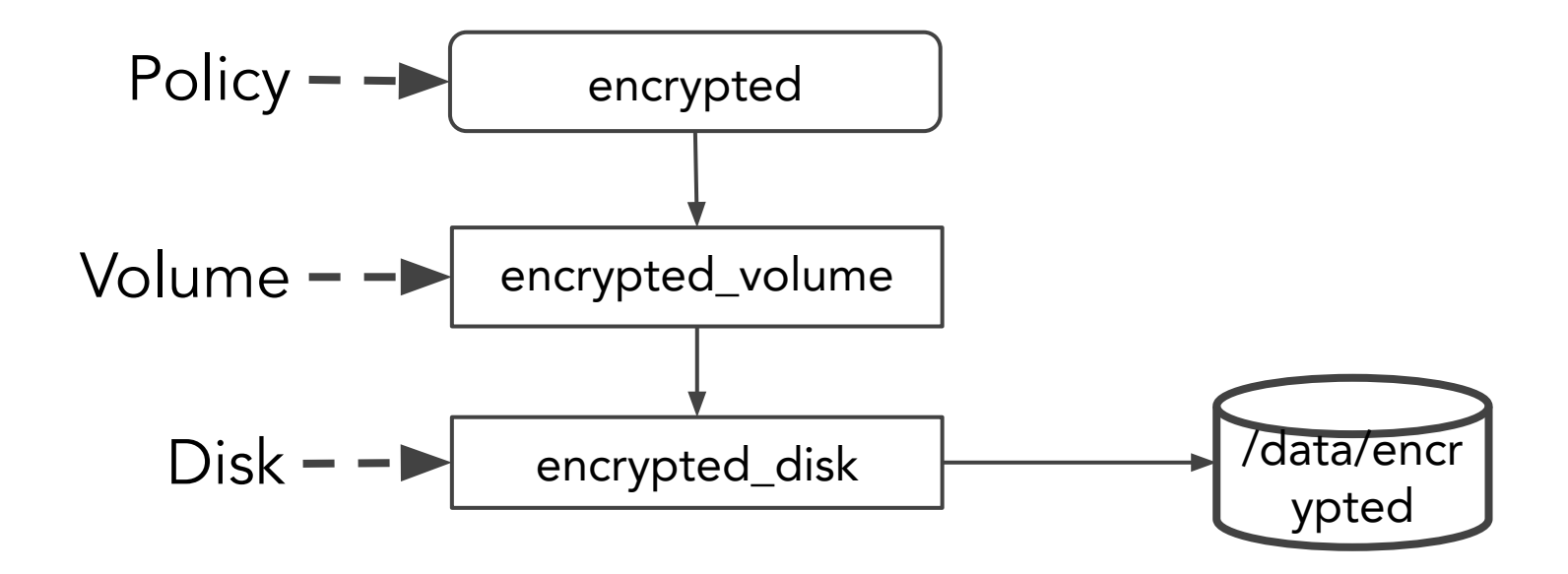

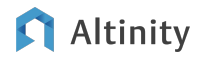

```
© 2023 Altinity, Inc. 
Definition of storage policy for encrypted disk
<clickhouse><storage_configuration>
        <disks>
            <disk1>
                <type>local</type>
                <path>/data/clickhouse_encrypted/</path>
            </disk1>
            <encrypted_disk>
                <type>encrypted</type><disk>disk1</disk>
                <path>encrypted/</path>
                ...
            </encrypted_disk>
        </disks>
        <policies>
            <encrypted><volumes><encrypted_volume>
                       <disk>encrypted_disk</disk>
            </encrypted_volume></volumes></encrypted>
Altinity ... 31
```
## Table with encrypted data

```
CREATE TABLE bench_encrypted
(
     `c_int` Int64,
     `c_str` varchar(255),
     `c_float` Float64
)
ENGINE = MergeTree
ORDER BY c_int
SETTINGS storage_policy = 'encrypted'
```
# Protecting logs

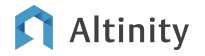

## Avoiding data leakage with query masking ClickHouse log entry for a query:

2021.01.26 19:11:23.526691 [ 1652 ] {4e196dfa-dd65-4cba-983b-d6bb2c3df7c8} <Debug> executeQuery: (from [::ffff:127.0.0.1]:54536, using production parser) WITH unhex('658bb26de6f8a069a3520293a572078f') AS key SELECT decrypt(???), key) AS plaintext

> **Sensitive** arguments are gone!!!

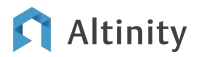

## How to make queries "disappear" from logs

```
/etc/clickhouse-server/config.xml
```

```
<query_masking_rules>
     <rule>
          <name>hide encrypt/decrypt arguments</name>
          <regexp>
             ((?:aes_)?(?:encrypt|decrypt)(?:_mysql)?)\s*\(\s*(?:'(?:
        \\'|.)+'|.*?)\s*\)
          </regexp>
          <!-- or more secure, but also more invasive:
              \text{(aes }\w + \text{)}\text{s}\star\text{(.'}\x -->
          <replace>\1(???)</replace>
     </rule>
</query_masking_rules>
```
Final notes and more to come

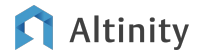

## Parting tips on host-level security

- 1. ClickHouse runs as clickhouse user (root access not required)
- 2. Protect directories containing data and credentials
	- a. /etc/clickhouse-server -- Credentials
	- b. /var/lib/clickhouse -- Data and (new!) credentials
	- c. /var/log/clickhouse-server -- Logs, SQL queries may be exposed
- 3. Protect the network around ClickHouse
	- a. Load balancers, firewalls
	- b. Make server network non-routable to outsiders as far as possible

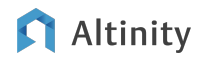

### Areas for future presentations and work

- ClickHouse cluster security
- Hardening ClickHouse in cloud native environments (aka Kubernetes)
- FIPS-compatible ClickHouse builds for FedRAMP
- Protecting backups!

#### **Making the Journey to FedRAMP: Cisco Umbrella, Altinity, and ClickHouse-based Analytics Tuesday 20 June @ 10am PDT**

<https://altinity.com/making-the-journey-to-fedramp-cisco-umbrella-altinity-and-clickhouse-based-analytics>

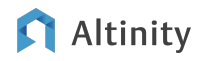

## Background information

- ClickHouse Documentation <https://clickhouse.com/docs>
- Altinity security documentation –<https://docs.altinity.com>
- Altinity Blog <https://altinity.com/blog>
- Altinity Kubernetes Operator for ClickHouse on GitHub
	- **[Operator Hardening Guide](https://github.com/Altinity/clickhouse-operator/blob/master/docs/security_hardening.md)**
- Sample code
	- <https://github.com/Altinity/clickhouse-sql-examples/tree/main/fortress-clickhouse>

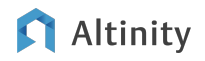

# Thank you!

Any Questions?

Robert Hodges <https://altinity.com>

#### Altinity.Cloud

FIPS-compatible Altinity Stable Builds

Altinity Kubernetes Operator for **ClickHouse** 

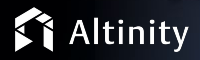